## Организация ресурсного центра Grid

А.Кирьянов, ПИЯФ

## С чего начать ?

- Быстрая сеть – необходимо иметь хорошую связь с другими центрами.
- Достаточное количество ресурсов – необходимо иметь <sup>в</sup> распоряжении хотя бы несколько ПК.
- Программное обеспечение – операционная система Scientific Linux (или Scientific Linux CERN) <sup>+</sup>ПО gLite (бывшее LCG-2). Работает (пока) только на i386. Есть релиз под amd64.

# Откуда взять ПО ?

- ОС:
	- –https://www.scientificlinux.org/distributions
	- –http://linux.web.cern.ch/linux/
	- – Попросить диски у знакомых или у меня (3  $\mathsf{CD} ) \: \odot$
- • Всё остальное – через механизм APT (Automatic Porting Tool)

## Настройка APT

• Два новых источника пакетов – один для gLite, второй для сертификатов CA.

#### /etc/apt/sources.list.d/glite.list

# gLite RPMs

rpm http://glitesoft.cern.ch/EGEE/gLite/APT/R3.0/ rhel30 externals Release3.0 updates

#### /etc/apt/sources.list.d/eugridpma-ca.list

# EUGridPMA CA RPMs rpm http://www.eugridpma.org distribution/igtf/current/apt accredited

#### • Есть зеркало <sup>в</sup> ПИЯФ:

http://server.pnpi.nw.ru/apt/GLITE-3.0 http://server.pnpi.nw.ru/apt/CA

#### Распределение узлов (идеальный вариант )

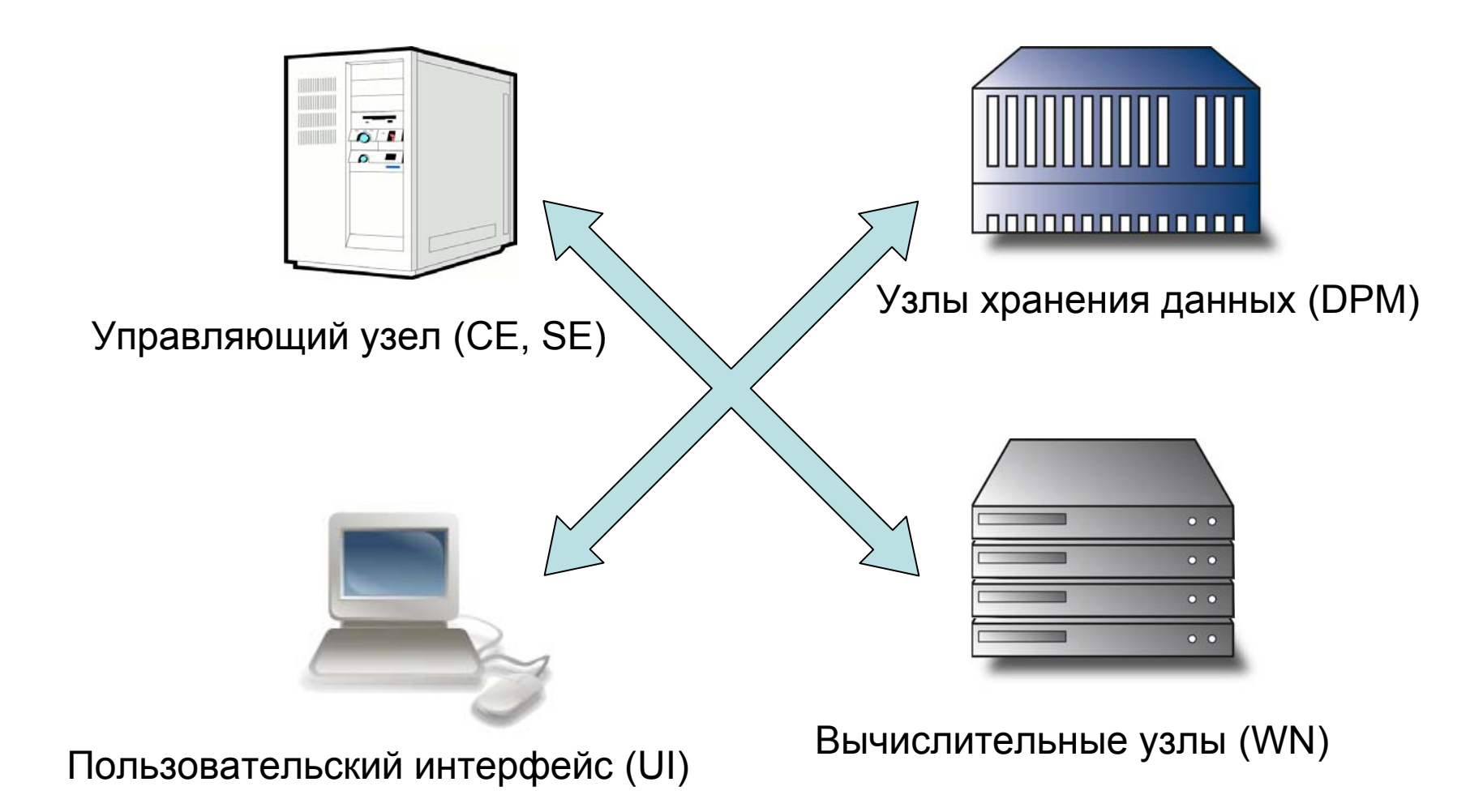

#### Что можно сократить

- •• Не обязательно сразу устанавливать систему хранения данных или можно совместить её <sup>с</sup> управляющим узлом.
- • Вычислительных узлов может быть всего несколько.
- • Пользовательский интерфейс можно не устанавливать совсем.

# Шаги установки ПО

- 1. Добиться загрузки ОС на всех узлах (либо установить, либо грузить по сети )
- 2. Установить YAIM (набор скриптов для настройки <sup>и</sup> установки gLite): apt-get install glite-yaim
- 3. Отредактировать файлы site-info.def и wnlist.conf <sup>в</sup> каталоге /opt/glite/yaim/examples
- 4. Запустить установку из /opt/glite/yaim/scripts: install\_node *<site-info.def> <sup>&</sup>lt;список узлов >*
- 5. Запустить конфигурацию оттуда же: configure\_node *<site-info.def> <sup>&</sup>lt;список узлов >*

### Основные типы узлов

- • lcgCE – старый управляющий узел для вычислений
- • gliteCE – новый управляющий узел для вычислений
- •SE\_dpm\_mysql – управляющий узел для системы хранения данных
- •SE\_dpm\_disk – узел хранения данных
- WN вычислительный узел
- UI пользовательский интерфейс

## Установка gLite

- •Выполняется автоматически через yaim
- • Возможна установка вручную – для всех типов узлов определены мета*пакеты*:

apt-get install lcg-CE apt-get install glite-CE apt-get install glite-SE\_dpm\_mysql apt-get install glite-WN apt-get install glite-UI

### Куда смотреть после установки ?

- Проверить настройки torque (команда qmgr). Проверить запуск задач через qsub. Посмотреть состояние очереди через qstat.
- Проверить, работает ли информационная система (на управляющем узле команда ldapsearch –x –h *<local fqdn>*:2170 –b "o=grid")
- Проверить, создался ли grid-mapfile в каталоге /etc/grid-security

## Нужные процессы на узлах

- CE:
	- globus-gatekeeper или edg-gatekeeper интерфейс GRAM (принимает задания снаружи )
	- in.ftpd или edg-gridftpd (на порту 2811) интерфейс GridFTP (принимает файлы снаружи )
	- grid-info-soft-register, bdii-update, bdii-fwd, всевозможные slapd куски информационной системы
	- edg-wl-logd, edg-wl-interlogd части сервиса L&B
	- pbs\_server, pbs\_sched или maui локальная batch-система.
	- многочисленные globus-job-manager мониторы задач (по одному на задачу )
- SE:
	- dpm, dpnsdaemon интерфейс DPM (только на главном узле )
	- srmv1, srmv2, rfiod, dpm.ftpd интерфейсы SRM/RFIO/GridFTP
- WN:
	- только pbs\_mom

## Возникающие проблемы

- Нет данных (неполные данные) в информационной системе: проблема <sup>в</sup> настройке или <sup>в</sup> инфо -провайдерах, путь для поиска проблем: /opt/lcg/var/gip/
- Задачи принимаются, но не исполняются: проблема <sup>в</sup> torque или <sup>в</sup> maui, внятная документация доступна на сайте
- Не работают команды передачи данных: проблема <sup>в</sup> настройках DPM, смотреть журналы /var/log/{dpm, dpm-gsiftp, dpns, frio, srmv1, srmv2}/\*.log

## Возможные изменения стандартной конфигурации

- Версия torque старая (1.0.1), <sup>в</sup> ней нет встроенного планировщика, так что используется внешний (maui 3.2)
	- Для небольших центров maui слишком сложна <sup>в</sup> настройке, она далеко не всегда работает очевидным образом …
- Можно установить torque 2.0 со встроенным планировщиком (эквивалент старого OpenPBS) http://www.clusterresources.com/pages/products/torque-resourcemanager.php
- Выключить всё, что имеет <sup>в</sup> названии rgma, apel, fmon – это части системы мониторинга и аккаунтинга, они могут пригодиться только официальным сайтам EGEE

### Безопасность

- •• Настроить firewall, список нужных портов можно посмотреть в документе: http://lcgdeploy.cvs.cern.ch/cgibin/lcgdeploy.cgi/lcg2/docs/lcg-port-table.pdf
- • Проверять, обновляются ли CRL для сертификатов <sup>в</sup> /etc/gridsecurity/certificates